## NEWCASTLE ELEMENTARY SCHOOL DISTRICT

## APPLY ONLINE AT WWW.EDJOIN.ORG

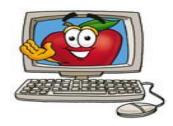

## HERE'S HOW TO DO IT!

- 1) Go to <a href="https://www.edjoin.org">www.edjoin.org</a>
- 2) If you haven't already registered for EdJoin, then click on "Login/Register" and complete this process before continuing on to Step 3.
- 3) At the top of the page, click on Job Search and choose Region Search. This will take you to "States".
- 4) Under States, choose California. This will take you to "Regions".
- 5) Under Regions, click on Placer. This will take you to "Organizations".
- 6) Under Organizations, click on "Newcastle Elementary".
- This will bring you to all the positions currently open in our district.
- 8) Click on the position you are interested in and complete the on-line application.

When finished, don't forget to

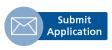

. We look forward to meeting you!

Newcastle Elementary School District 645 Kentucky Greens Way Newcastle, CA 95658

Diane Gilbert, Human Resources (916) 259-2832